## **Take Scans from a copier, and turn them into editable word docs**

First, you have to scan and e-mail the ancient text to yourself.

Make sure you're using Acrobat Pro.

Here's the process:

## 1. **Use Acrobat to recognize the text**

I just used the search function in the toolbar to find 'Recognize Text'

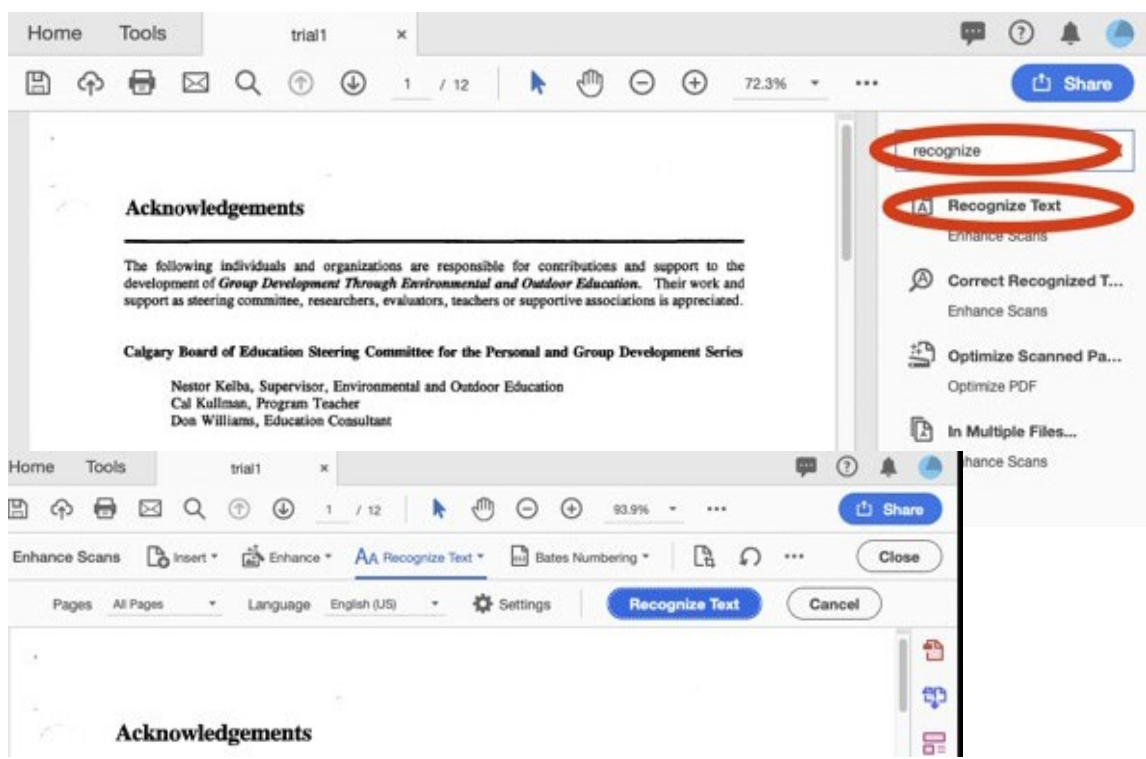

Default settings are fine. You can also convert to editable text (not recommended for now).

## 2. **Use Acrobat to Export to Word**

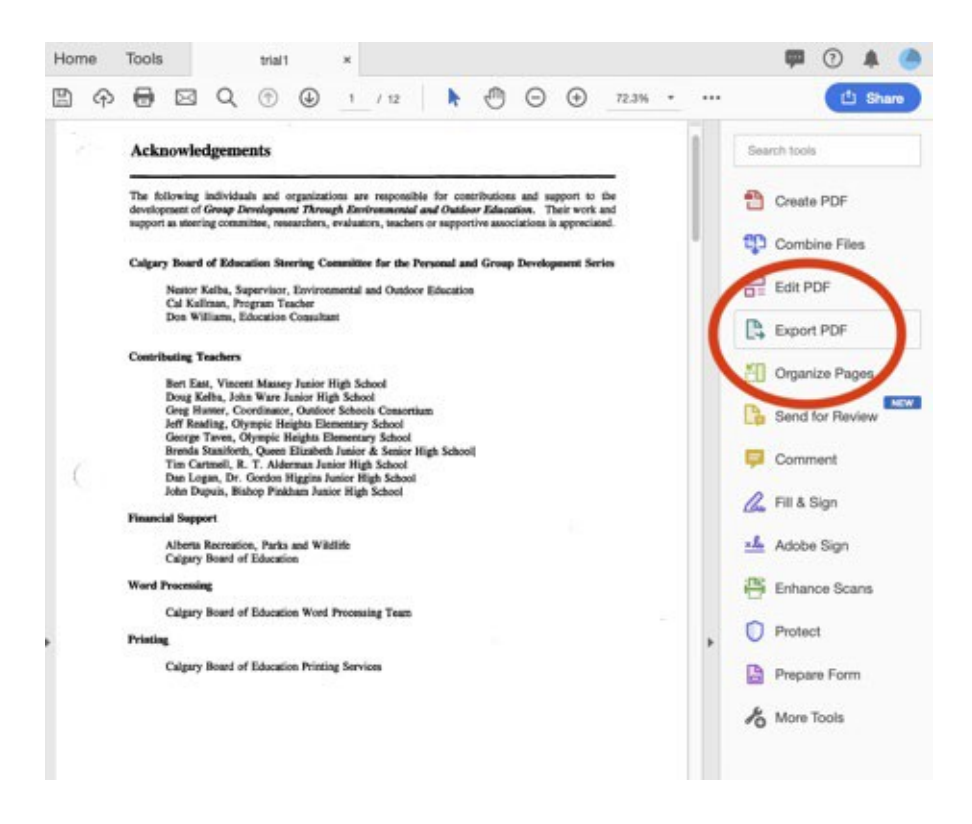

The menus after that need no explanation, just use default settings.